# Guide d'installation

### Internet Box

- **1. Avant de commencer l'installation de votre Internet Box**
- **2.Brancher le filtre**
- **3.Raccorder l'Internet Box au filtre**
- **4.Mettre l'Internet Box sous tension**
- **5.Configuration et mises à jour automatiques de l'Internet Box**

# Étape 1 Avant de commencer l'installation de votre Internet Box

#### **Mon Internet Box**

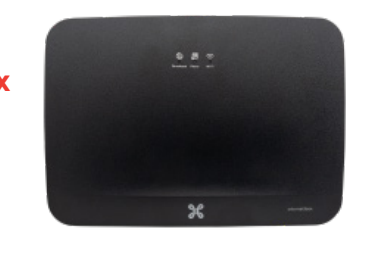

Vérifiez le type d'installation que vous avez chez vous. Celle-ci peut se composer d'une seule prise à 5 pôles, d'une prise de raccordement DSL ou d'une connexion à la fibre optique.

**Mon installation** DSL

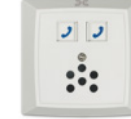

#### **Éléments nécessaires à l'installation**

- **L'Internet Box**
- Le câble d'alimentation électrique
- **Le filtre DSL**
- $\blacksquare$  Le câble DSL
- Le câble ethernet

Il est possible que le modèle des appareils/accessoires diffère des illustrations. Si vous avez reçu ce produit dans le cadre d'un échange ou d'une installation par un technicien, vous disposez déjà de l'Internet Box ou des accessoires nécessaires à son fonctionnement.

# Étape 2 Brancher le filtre

Débranchez tous les équipements ou filtres existants de votre prise de raccordement DSL et placez-y le filtre DSL fourni.

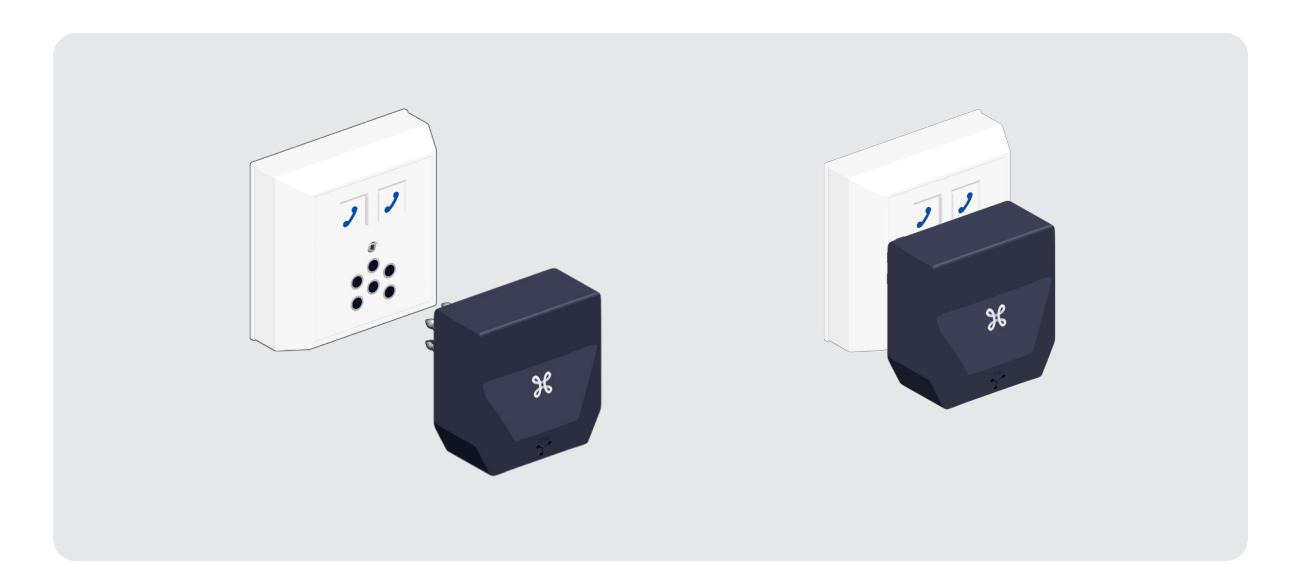

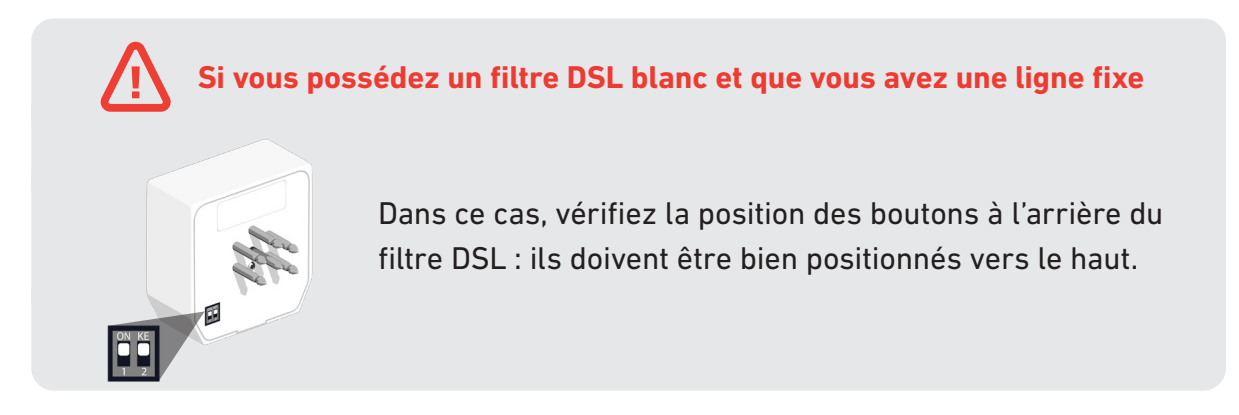

# Étape 3 Raccorder l'Internet Box au filtre

Utilisez le câble DSL et branchez-le au port bleu DSL à l'arrière de l'Internet Box.

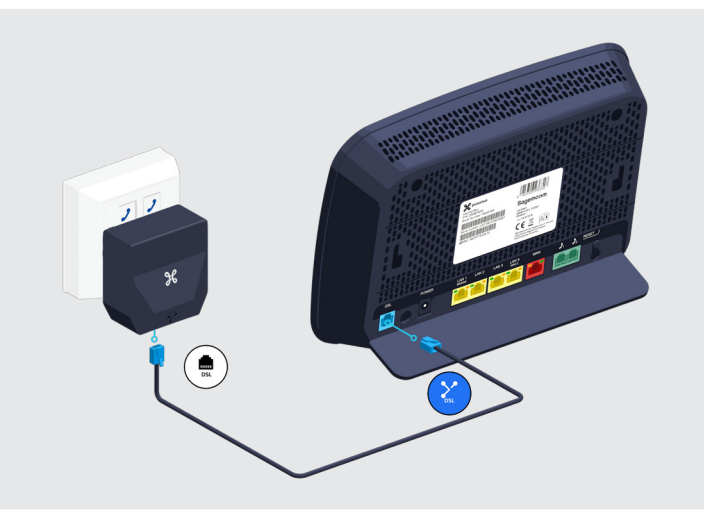

### **L'Internet Box est installée dans une autre pièce que la prise de raccordement ?**

- Utilisez un câble dédié à la connexion de l'Internet Box entre la prise de raccordement DSL et la prise téléphonique.
- Reliez la fiche téléphonique à l'Internet Box en utilisant le câble DSL.
- Branchez celui-ci au port bleu DSL à l'arrière de l'Internet Box.

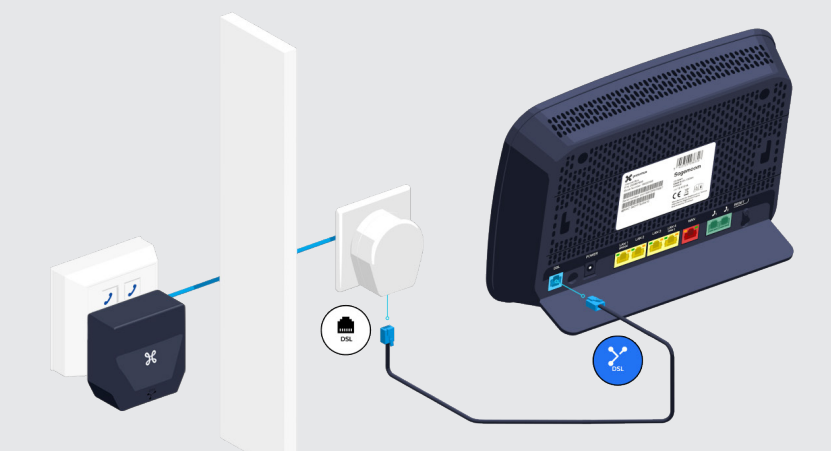

Ce matériel (le câble dédié à la connexion de l'Internet Box, la prise téléphonique, la fiche téléphonique) n'est pas fourni dans cette boite. Il se trouve déjà dans l'installation actuelle ou vous devrez l'acheter. Le câble dédié à la connexion de l'Internet Box est un câble téléphonique ordinaire (VVT ou UTP moins conseillé). Vous pouvez vous le procurer dans un magasin spécialisé en matériel électrique. Si vous utilisez uniquement un câble dédié à la connexion de l'Internet Box, veillez à ce que celui-ci soit correctement connecté à la prise de raccordement.

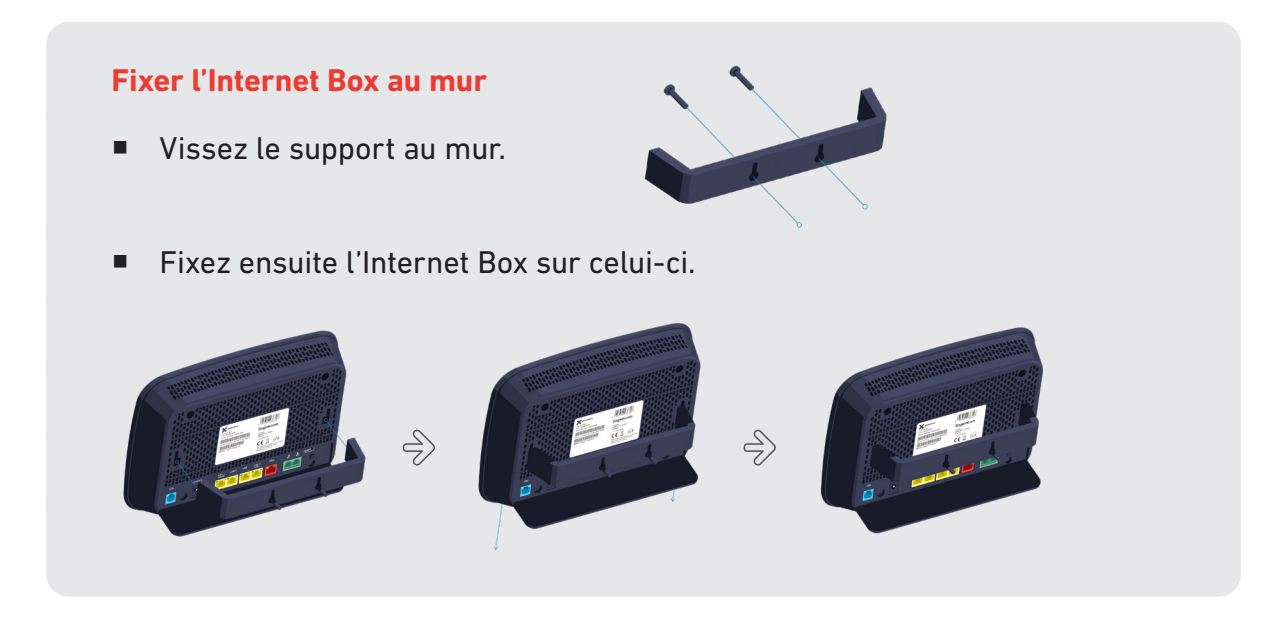

# Étape 4 Mettre l'Internet Box sous tension

Branchez le câble d'alimentation sur votre Internet Box et sur une prise électrique.

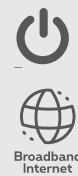

L'interrupteur est en position enfoncée.

Le témoin bleu Broadband/Internet à l'avant s'allume.

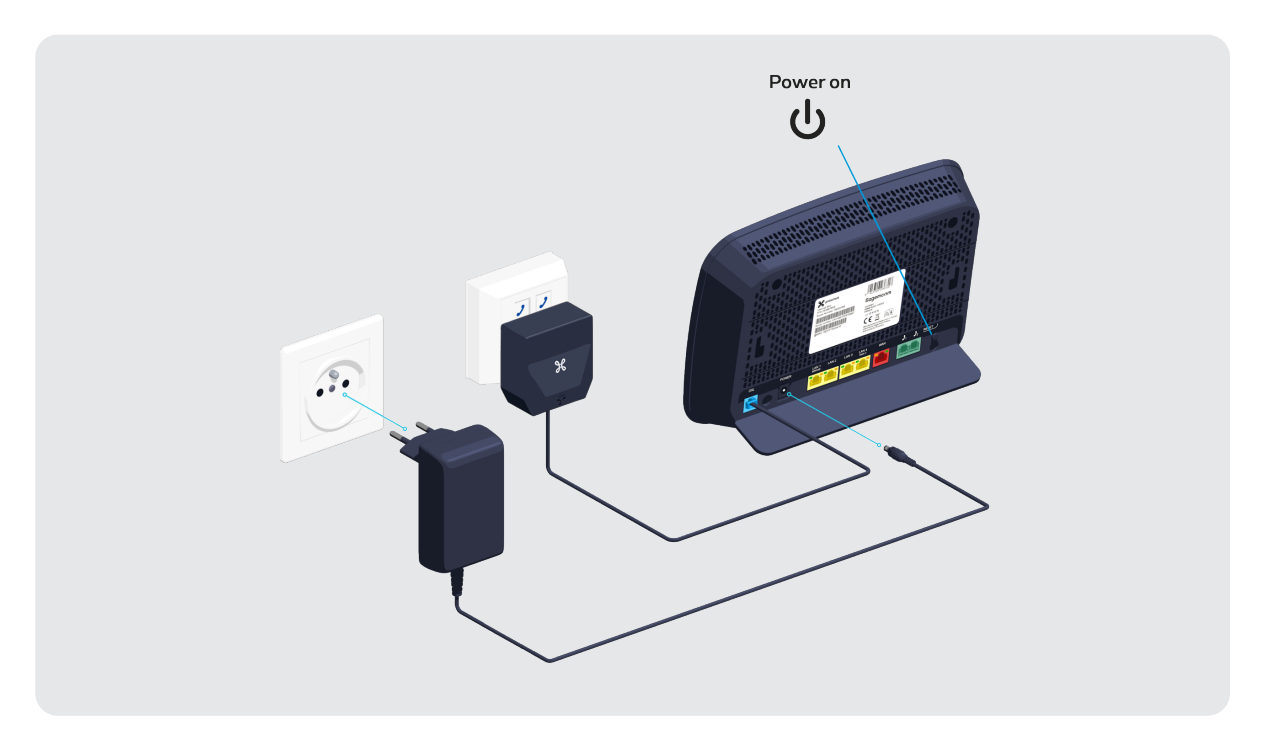

## Étape 5 Configuration et mises à jour automatiques de l'Internet Box

 **La configuration peut prendre quelques minutes.**

Une fois que les témoins ci-dessous sont allumés, vous pouvez procéder à l'installation de votre TV Box, ordinateur ou autres appareils.

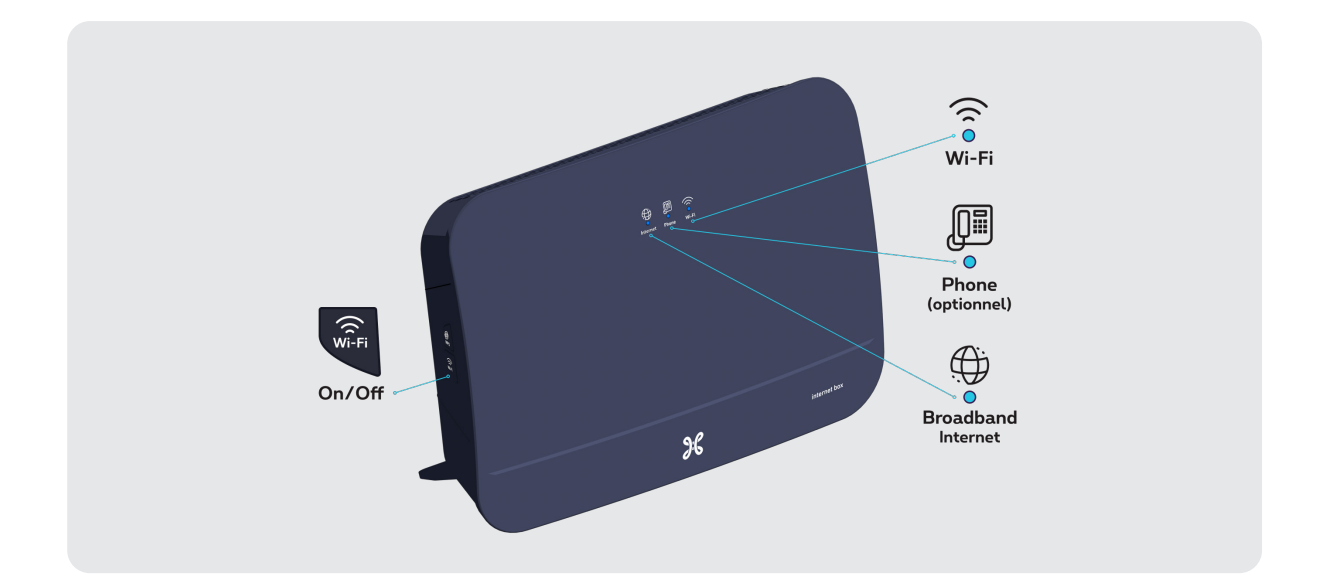

Le témoin Phone ne s'allumera que si vous disposez de ce service.

#### **Les témoins lumineux de l'Internet Box**

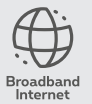

- **Bleu fixe :** il y a une connexion internet.
- **Eteint :** l'Internet Box est éteinte.
	- **Rouge :** il y a un disfonctionnement. Veuillez redémarrer l'Internet Box.

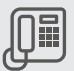

- **Bleu fixe :** le service de téléphonie est correctement configuré.
- 

Phone **Blanc clignotant :** le service de téléphonie est temporairement indisponible.

- **Turquoise clignotant :** le combiné de téléphone est décroché.
- **Turquoise fixe :** une communication est en cours.
- **Eteint :** il n'y a pas de service de téléphonie configuré dans l'Internet Box.
- **Rouge :** le service de téléphonie ne fonctionne pas correctement. Veuillez redémarrer l'Internet Box.

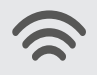

- **Bleu fixe :** la fonctionnalité wi-fi est établie.
- **Blanc clignotant :** indique qu'une synchronisation WPS est possible avec un autre appareil wi-fi WPS (max. 2 minutes).
	- **Blanc fixe :** la configuration WPS a fonctionné.
	- **Eteint :** le wi-fi est éteint.
	- **Rouge :** le wi-fi ne fonctionne pas correctement. Veuillez redémarrer l'Internet Box.

**Voilà, votre Internet Box est à présent configurée !**